# Cornici

Lo scopo di questa funzione è offrire ai clienti la possibilità di personalizzare le loro stampe con grafiche aggiuntive, oppure creare prodotti specifici basati proprio su una o più grafiche a scelta (pensiamo ad esempio ai calendari, ai biglietti e così via, che hanno un valore aggiunto proprio per avere una grafica applicata).

## **Come si configurano le cornici?**

Per "decorare" il nostro prodotto con una o più cornici, dobbiamo entrare in modifica di quel prodotto andando su Configura **prodotti** e scegliendo il prodotto che ci interessa. Successivamente, una volta aperto in modifica, dobbiamo premere il pulsante **cornici**.

# **Quali sono le cornici supportate?**

Quando si crea una nuova cornice premendo il tasto **nuovo**, dobbiamo scegliere il tipo di cornice da creare. Vediamo di seguito quali sono le tipologie supportate e come si gestiscono.

#### **Bordo colorato**

Questa cornice è rappresentata semplicemente da un bordo colorato e offre molta flessibilità, può adattarsi in automatico alla misura della foto e consente ruotare liberamente il ritaglio.

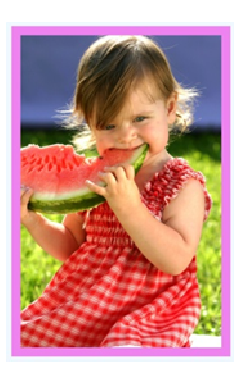

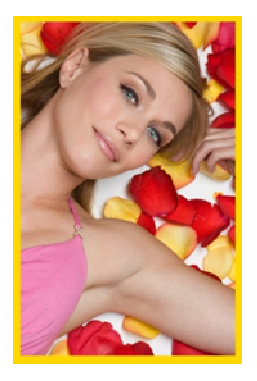

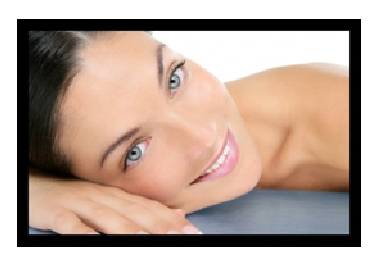

Il sistema prevede in realtà l'inserimento di due fasce colorate, entrambe opzionali, il **bordo esterno** e il **bordo interno**, definiti con la misura in millimetri e con il colore. Col doppio bordo possiamo creare vere e proprie cornici in modo estremamente semplice.

*Utilizzando il bordo colorato possiamo creare anche cornici "nulle": lasciando il bordo a 0 possiamo inserire varie scelte di cornici, compresa la variante "Non applicare nessun bordo".* 

## **Cornice da file .png**

Questo tipo di cornice si basa sull'idea di creare un file in formato .png e di inserire la foto al suo interno, nella posizione definita dalla trasparenza lasciata libera.

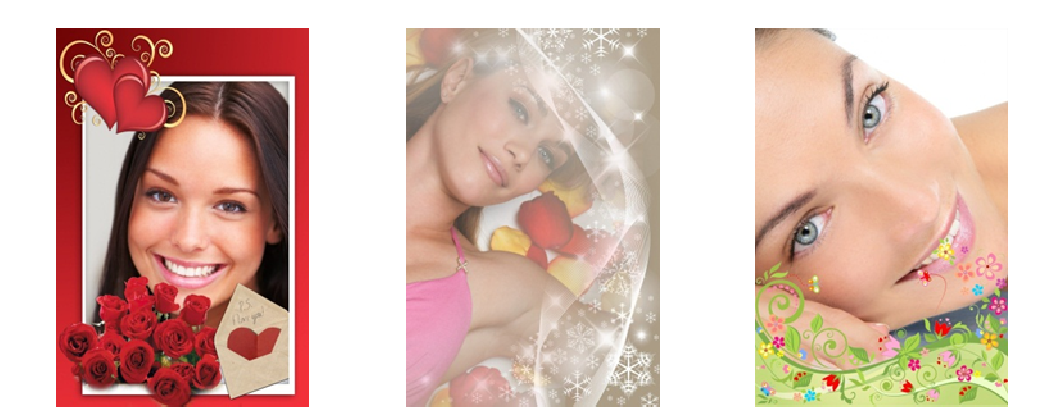

Queste sono le caratteristiche dei file da preparare:

- Il file deve essere in formato .png, con la trasparenza nell'area dove inserire la foto. Non sono supportate grafiche in .png che contengono più di una foto.
- Il file deve essere in proporzione al formato di stampa, altrimenti la cornice verrà tagliata (usare canali variabili per supportare diverse proporzioni).
- La trasparenza può contenere ombre e sfumature.
- **Fare attenzione a eventuali errori di inserimento della trasparenza**: anche se non visibili ad occhio nudo possono esserci righe di pixel con una leggera trasparenza in posizioni strane, in questo caso la foto verrà centrata erroneamente all'interno della cornice.

#### **Importare le cornici da una cartella**

Se nella gestione delle cornici si preme il pulsante **importa** è possibile selezionare una cartella e importare automaticamente le cornici da file .png.

**Se i file .png sono organizzati in sottocartelle, il sistema crea automaticamente una struttura di categorie che rispecchia le cartelle presenti**, questo è molto utile per creare in poco tempo strutture anche molto dettagliate di grafiche (pensiamo alle varie tipologie in cui si possono suddividere i calendari, i biglietti d'auguri e così via).

Dopo che il sistema ha importato le cornici nelle varie categorie è possibile personalizzare ulteriormente il risultato ottenuto, ad esempio cambiando i nomi o aggiungendo le icone alle singole categorie.

## **Su quali prodotti usiamo le cornici?**

Quando vogliamo creare prodotti specifici usando le cornici, possiamo scegliere fra i prodotti di tipo **Stampa** e quelli di tipo **Gadget**.

La differenza non sta nel risultato che vogliamo produrre (in entrambi i casi si tratta di stampe con la grafica applicata), ma come il prodotto viene presentato al cliente.

- Nelle **Stampe** il cliente sta effettivamente ordinando stampe fotografiche, quindi può scegliere più foto insieme, e la grafica viene applicata su tutte le foto. È poi possibile modificare sia il prodotto che la cornice di ciascuna foto, ma l'idea è che in questo caso le cornici siano semplicemente "decorazioni" sulle foto, come i bordi.
- Nei **Gadget** il flusso operativo è diverso: in questo caso si sceglie una singola foto e si vede l'anteprima del risultato finale. Il gadget è quindi il prodotto da scegliere per creare biglietti, calendari e altre proposte che rappresentano un "prodotto" a sé e che giustificano anche la differenza di prezzo rispetto a una stampa.

## **Altre cose da sapere sulle cornici**

- **Se un prodotto ha solo una cornice nella sua configurazione**, il programma non propone nessuna scelta e la cornice viene applicata automaticamente su tutte le foto selezionate per quel prodotto.
- **Se un prodotto ha solo due cornici, una orizzontale e una verticale**, il programma non propone nessuna scelta e sceglie automaticamente la cornice corretta in base all'orientamento di ciascuna foto  $\rightarrow$  le foto orizzontali avranno la cornice orizzontale, le foto verticali avranno quella orizzontale. Questa opzione è utile per le foto di eventi.